# **Кратко ръководство на потребителя на**

# **Hitachi-LG GP95 ултра тънък външен DVD-RW**

#### **I. Инсталиране на хардуер:**

#### **Бележки:**

- Моля, бъдете внимателни, когато работите с електростатично чувствителни устройства. Може да използвате допълнителни антистатични продукти, за да предпазите тялото си от статично електричество.
- Уверете се, че имате личен компютър със свободни USB портове преди да свържете устройството към компютъра си.

#### **Връзка с компютър или A/V устройство:**

```
\bigcirc
```
Свържете устройството към компютър по оказания на изображенията начин.

- 1. Свържете USB кабела (мини щепсела) към устройството.
- 2. Свържете другия край на USB кабела към вашия компютър.

Устройството може да се захранва от захранването на компютърния USB. Не всички системи може да отговарят на изискванията за USB захранване и пълната производителност на устройството може да не бъде постигната. В тези случаи се свържете към USB кабел тип Y (не е включен в комплекта).

Когато компютърът е готов, потвърдете, че устройството е открито. След това, поставете включения в комплекта CD със софтуер в устройството и инсталирайте софтуера.

## **Бележки:**

- Моля, не свързвайте USB кабелите по никакъв друг начин, освен уточнения по-горе. Употребата на грешния вид кабел с това устройство може да доведе до неправилна работа.
- Устройството не бива да се използва от деца или немощни хора без надзора на отговорен за тях възрастен. Малките деца трябва да бъдат под надзор от възрастен, за да сте сигурни, че не си играят с устройството.
- Ако уредът се захранва от комплект удължители за кабели или преносимо електрическо изходно устройство, удължителят на кабела, поставен на електрическо преносимо изходно устройство, трябва да бъде разположен така, че да не е изложен на риск от влага или намокряне.

Това устройство поддържа както Windows, така и Mac®. За да го използвате правилно, моля следвайте инструкциите по-долу:

## **Изваждане на диск от устройството:**

#### **При работа с Мас:**

1. Натиснете бутона "eject", който се намира в менюто Mac OS или в лентата с инструменти. **При работа с Windows:**

2. Натиснете бутона "eject", който се намира в предната част на продукта.

## **\* CD със софтуер (само за Windows)**

3. CD със софтуера съдържа DVD софтуер за работа с Windows.

## **II. Място и функция на контролерите:**

По-долу ще намерите обща информация относно дизайна на устройството. Вида и характеристиките на устройството могат да бъдат променяни без предизвестие.

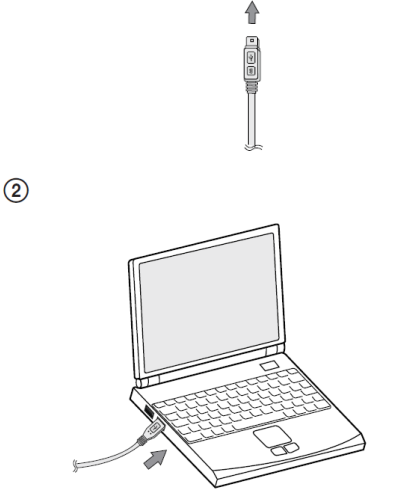

 $\blacksquare$ 

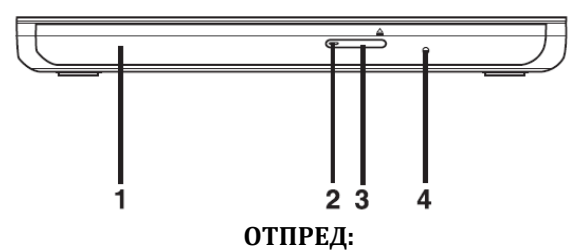

1. Тава за диск

2. Индикатор за активност на устройството LED светлината показва, че устройството работи.

- 3. Бутон за изваждане ("eject") на диск
- 4. Дупка за аварийно изваждане на диск

#### **Какво е TV Свързаност?**

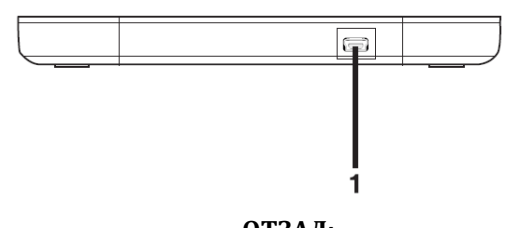

**ОТЗАД:** 1. USB конектор (мини) Конекторът се използва за свързване към USB кабела.

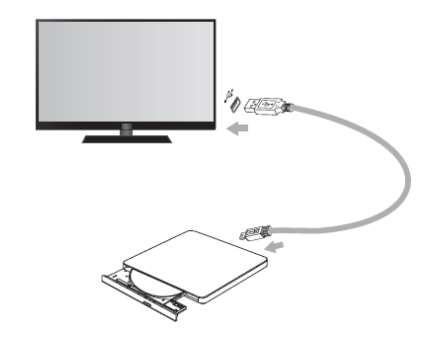

TV свързаността е функция, която ви позволява да се наслаждавате на видеа, снимки и музика чрез свързване на този продукт към съвместими A/V устройства (например DTV, дигитална рамка за снимки, компютър), които поддържат USB свързаност.

## **Как да използвате TV свързаност:**

\* Когато включите това устройство то ще бъде в режим ODD по подразбиране.

1. При отворена тава, натиснете и задръжте бутона "Eject" за 2 секунди.

(LED индикаторът ще се включи и ще премине в режим TV. Натиснете и задръжте бутона повторно за 2 секунди, когато тавата е отворена, за да се върнете в режим ODD).

- 2. Поставете желания от вас медиен носител в устройството.
- Дисковият файл ще бъде конвертиран във FAT32 и ще бъде разпознат като USB флаш памет. 3. Изберете и пуснете файловете от вашето A/V устройство, за да се насладите на видеа, снимки
- и музика. За повече информация вижте ръководството за употреба на вашето A/V устройство.

#### **Бележки:**

- Нормалната работа на това устройство не е гарантирана, ако използвате USB хъб или неуточнени USB удължителни кабели.
- Поради проблем със съвместимостта с някои AV устройства и дискове, те може да не работят с това устройство.

## **III. Характеристики на устройството:**

- USB 2.0 интерфейс за високоскоростен трансфер на данни
- Buffer Under Run технология за защита от грешки
- Опция за аварийно изваждане на диск
- Комбинация от следните функции: CD-R/RW, DVD-R/RW, DVD+R/RW, DVD+R DL, DVD-R DL, M-Disc (DVD+R SL) и DVD-RAM.
- Захранване от PC USB, не е необходим адаптер за променлив ток.
- Поддържа TV свързаност.

## **Внимание:**

Система, отговаряща на следните изисквания, е необходима, за да може да използвате USB 2.0 с това устройство:

▪ Компютър оборудван с USB 2.0 – съвпадащ USB конектор или PCI адаптерна карта, на която е инсталиран USB 2.0 EHCI (Enhanced Host Controller Interface) драйвер софтуер\*.

\* USB 2.0 EHCI драйвер софтуера е предоставен с понастоящем достъпните PCI адаптерни карти, които отговарят на USB 2.0. Освен това Microsoft пусна драйвера за USB 2.0 EHCI за Windows XP, което значи, че може да използвате този софтуер с Windows XP SP3.

Ако желаете да разберете подробности, моля свържете се с вашия USB 2.0 адаптер търговски представител, консултирайте се с производител на компютри или вижте уебсайта на Microsoft Corporation.

▪ В операционната система Windows 8 специфична платка с чипсет nVidia GeForce 7025 може да причини неправилна работа.

## **IV. Инструкции за безопасност:**

## **Внимание**:

- Използваният лазер в това устройство може да повреди очите ви. Не се опитвайте да отваряте корпуса му.
- За да избегнете риска от електрически удар не махайте капака (или задната му част).
- В устройството няма части, които може да се обслужват от потребителя. При необходимост, моля потърсете помощ от оторизиран сервиз.
- Неправилната употреба на това устройство може да доведе до излагане на вредна радиация.
- **Внимание**: За да намалите риска от пожар или електрически удар, не излагайте това устройство на влага или дъжд.
- **Внимание**: Клас 3В видима и невидима радиация, когато е отворено. Избягвайте излагане на лъча.

# **V. Регулаторна информация:**

- Microsoft® и Windows® са търговски марки, регистрирани в САЩ и други държави, от Microsoft Corporation.
- Имената на фирми и продукти, споменати в това ръководство, са регистрирани търговски марки на съответните компании.

Може да намерите допълнителна информация за този продукт на [www.polycomp.bg.](https://polycomp.bg/poly/product-details/0006303365633?a=%D0%9E%D0%BF%D1%82%D0%B8%D1%87%D0%BD%D0%BE%20%D1%83%D1%81%D1%82%D1%80%D0%BE%D0%B9%D1%81%D1%82%D0%B2%D0%BE%20GP95NB70.AHLE10B.html)